# **TSM Modelování molekulárních struktur**

**Referenční manuál - VMD**

### Petr Kulhánek

kulhanek@chemi.muni.cz

Národní centrum pro výzkum biomolekul, Přírodovědecká fakulta Masarykova univerzita, Kotlářská 2, CZ-61137 Brno

**TSM Modelování molekulárních struktur** -1-

## **VMD**

#### http://www.ks.uiuc.edu/Research/vmd/

Program pro vizualizaci molekul. Po bezplatné registraci dostupný pro MS Windows a Linux.

## **Program VMD**

#### **http://www.ks.uiuc.edu/Research/vmd/**

Program slouží k vizualizaci (bio)molekul a k analýze výsledků molekulárně dynamických simulací. Program je volně dostupný (vyžaduje registraci) a je dostupný i pro operační systém MS Windows.

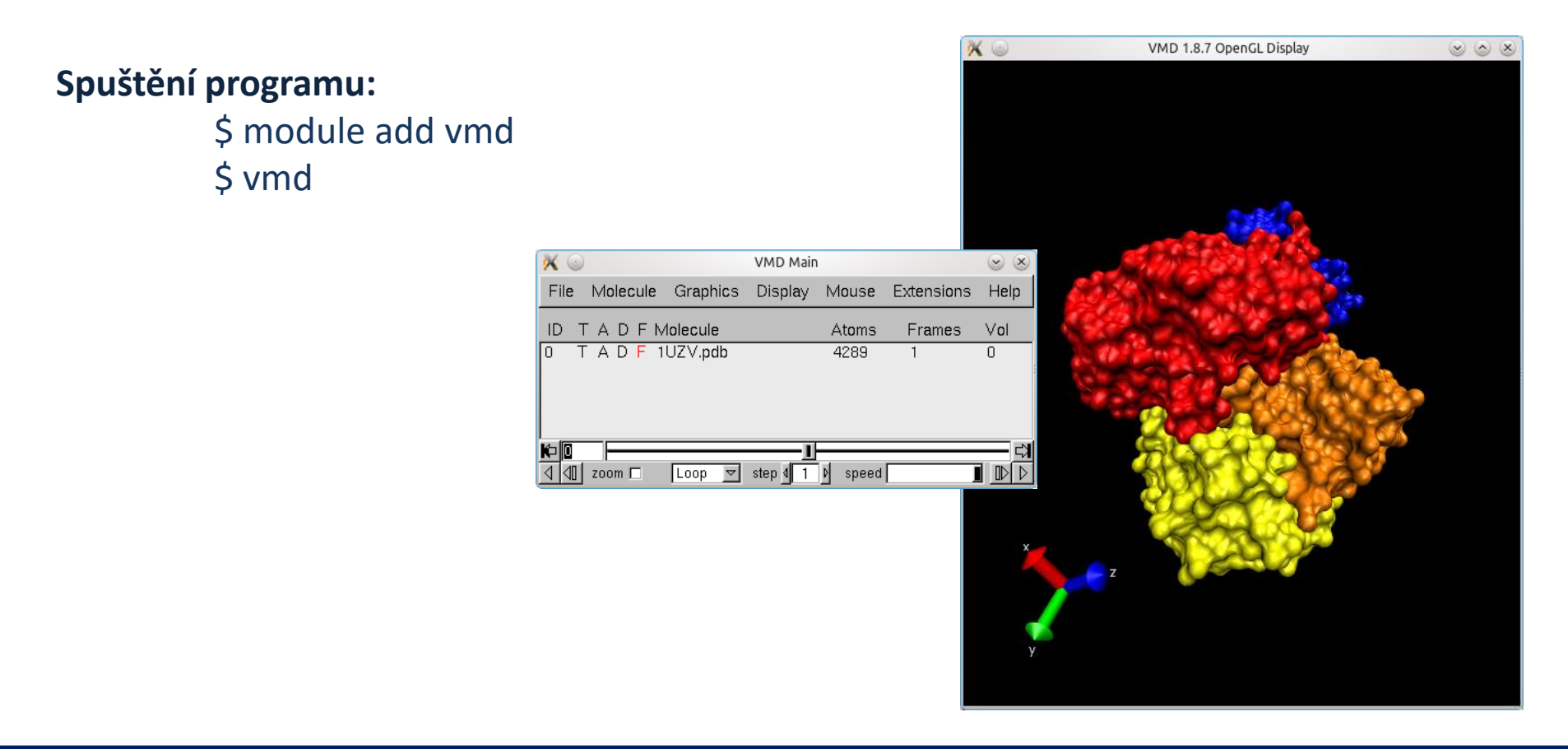

### **Vizualizace optimalizace geometrie**

Do programu načteme **xyz** trajektorii (průběh optimalizace) vyextrahovanou skriptem **extract-gopt-xyz** z modulu **qmutil**.

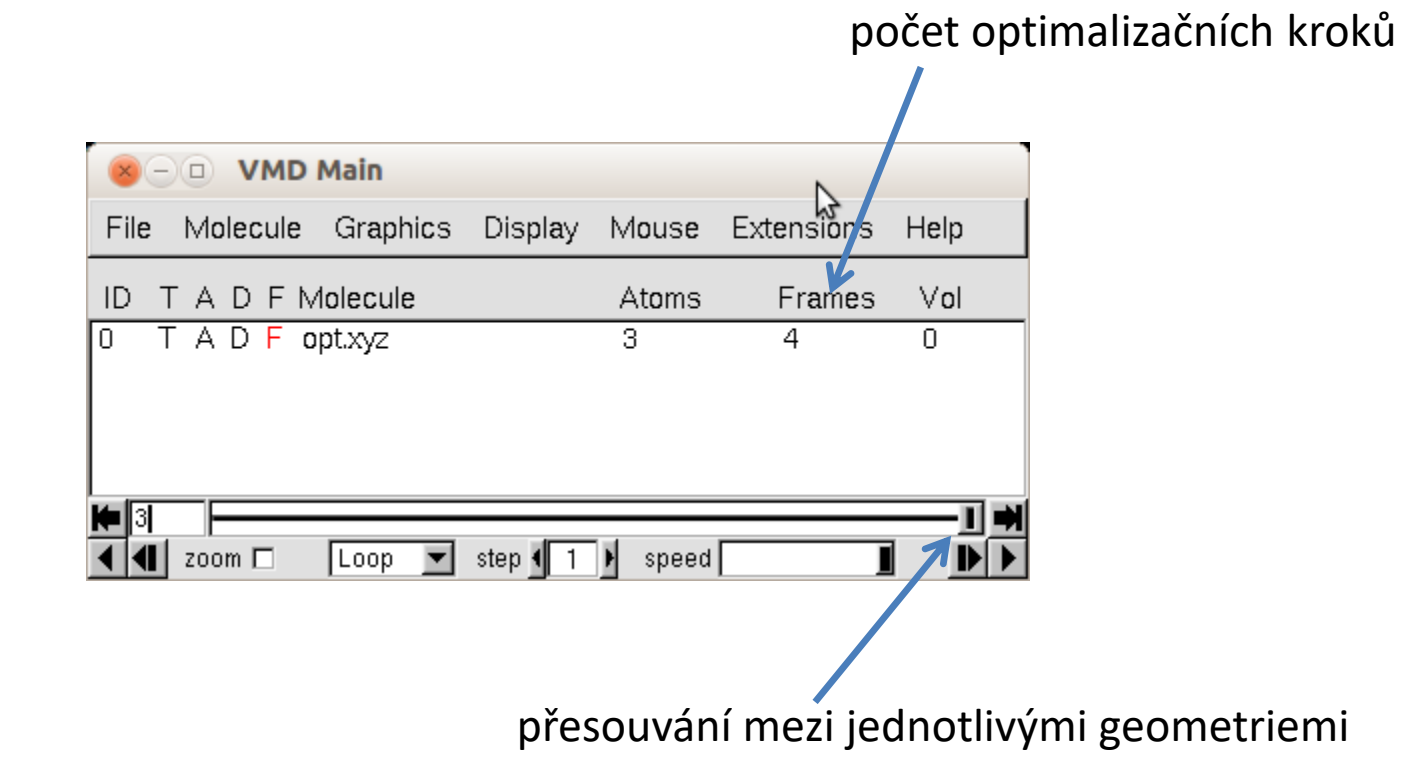

## **Volumetrická data**

## **Vytvoření volumetrických dat**

Volumetrické data (**cube** soubory) je možné vytvořit programem **cubegen** z formátovaného checkpointu, což je soubor obsahující vlnovou funkci (resp. rozvojové koeficienty).

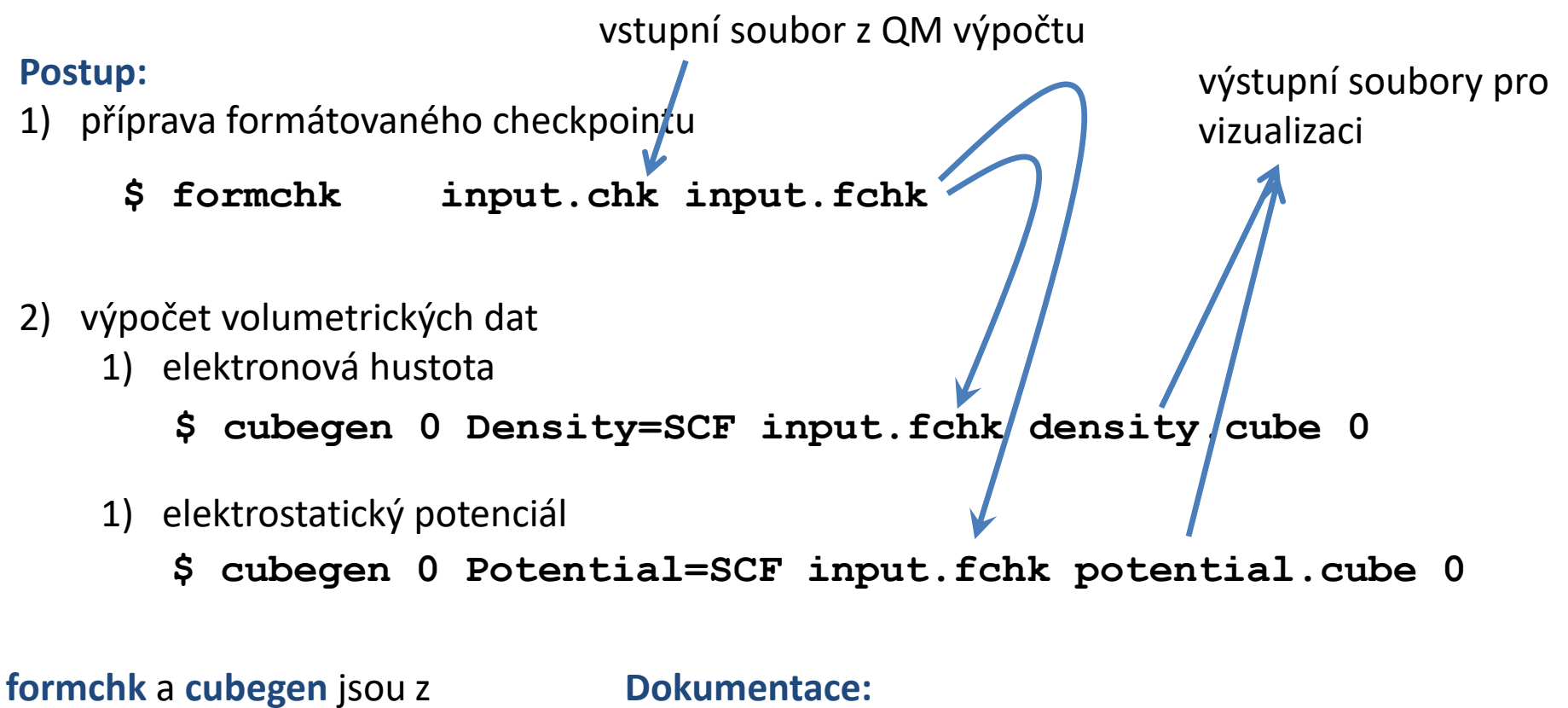

http://gaussian.com/g\_tech/g\_ur/u\_formchk.htm http://gaussian.com/g\_tech/g\_ur/u\_cubegen.htm

modulu **gaussian**.

## **Úprava cube souborů**

#### **Program VMD neumí načítat cube soubory vytvořené v nové verzi programu gaussian.**

Soubory je nutné nejdříve manuálně upravit. Soubor se otevře v textovém editoru a provedete se editace dle níže uvedených instrukcí.

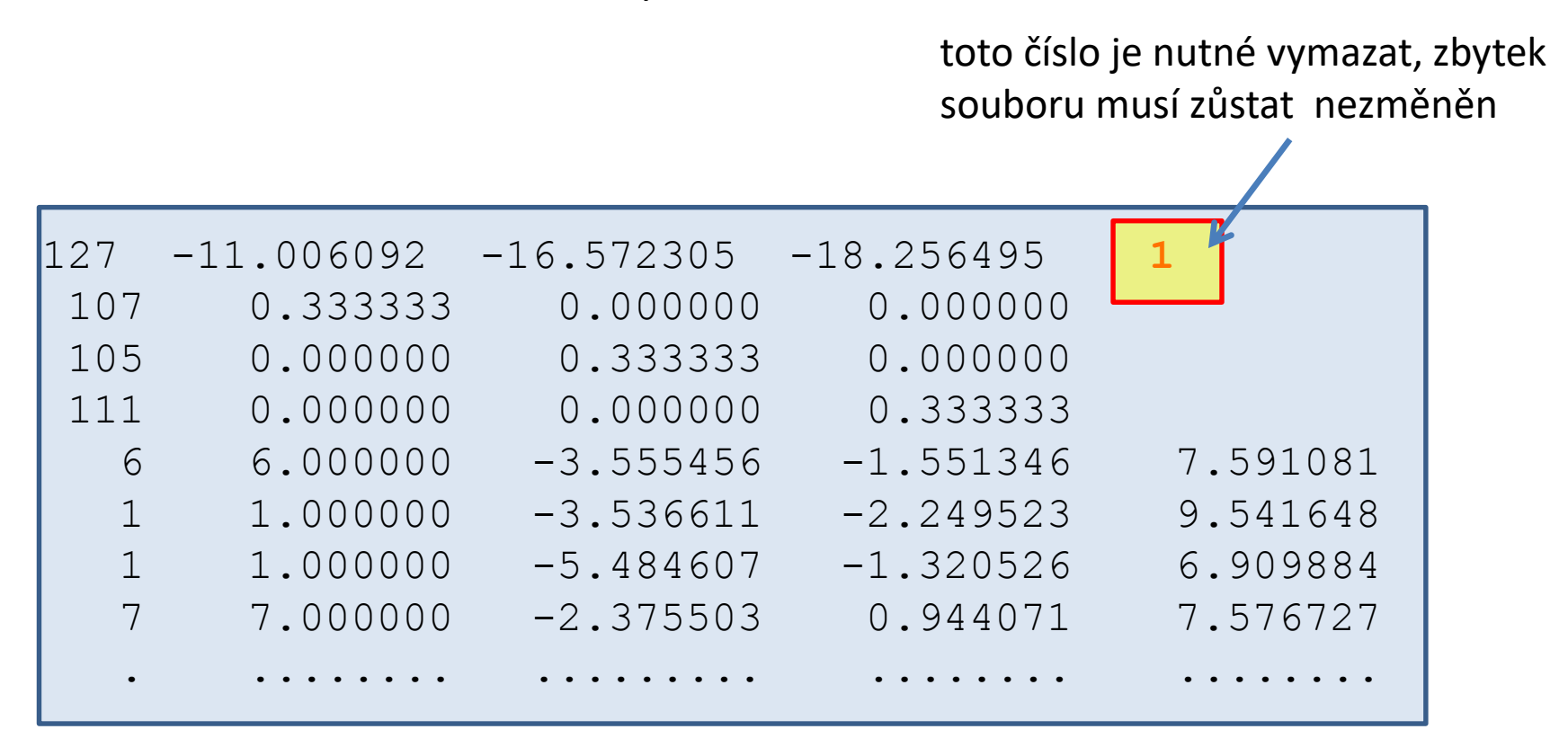

## **Vizualizace volumetrických dat**

Volumetrické data (cube soubory vytvořené programem cubegen) lze načíst přímo do programu vmd. Ve výchozí vizualizaci se zobrazí molekula v čárovém modelu bez volumetrických dat.

Volumetrická data lze zobrazit jako (Representations):

- isoplochu (isosurface)
- řez (volumeslice)

Mapování elektrostatického potenciálu na isoplochu elektronové hustoty:

- 1) načteme hustotu a elektrostatický potenciál do jedné molekuly
- 2) zobrazíme isoplochu elektronové hustoty
- 3) pro isoplochu zvolíme vybarvení (Coloring Method) podle volumetrických dat (Volume) - zvolíme elektrostatický potenciál, škála barev se nastavuje na záložce Trajectory (Color Scale Data Range)

## **Grafické reprezentace**

## **Program VMD – změna modelů**

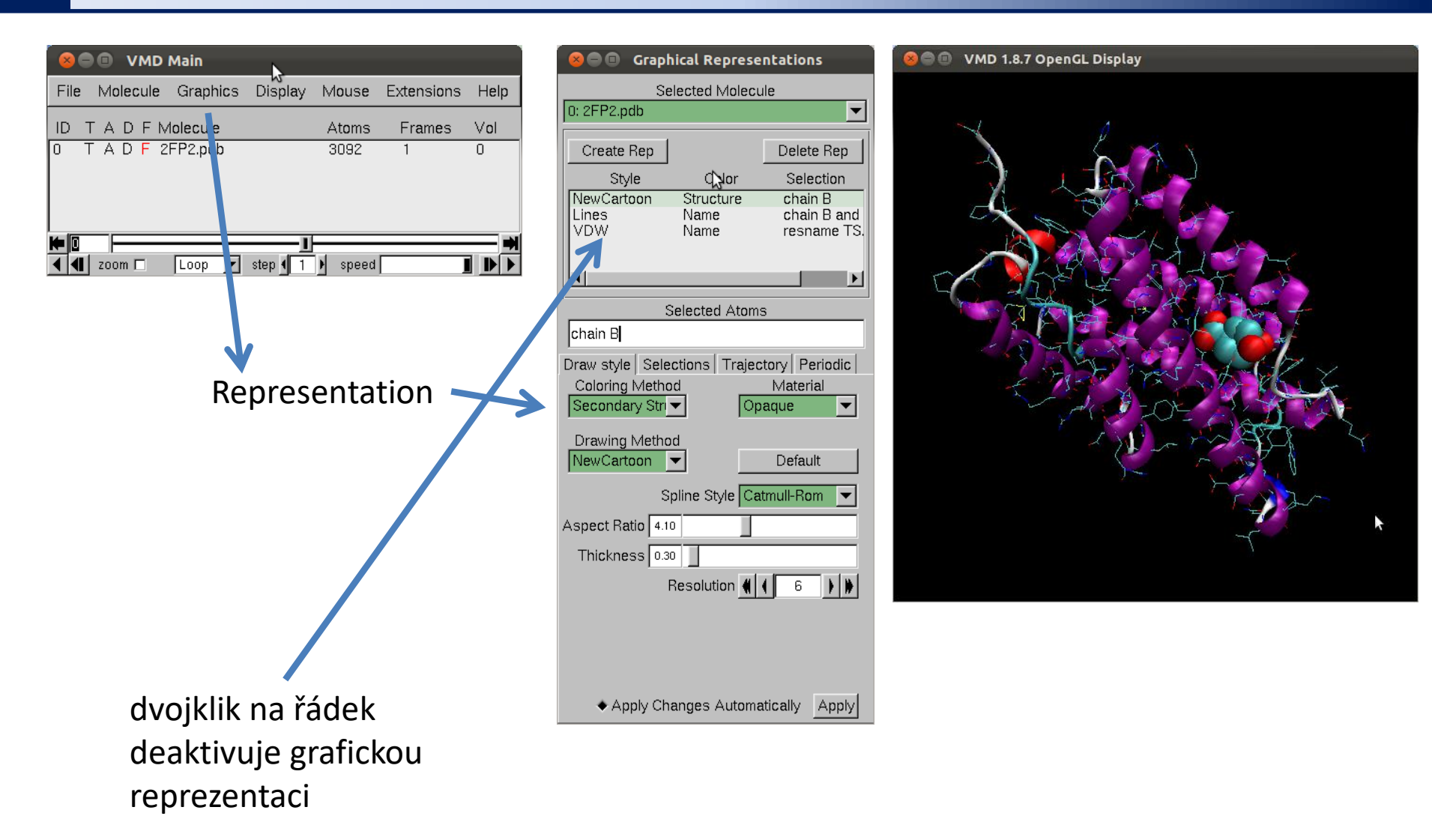

### **Program VMD – změna modelů**

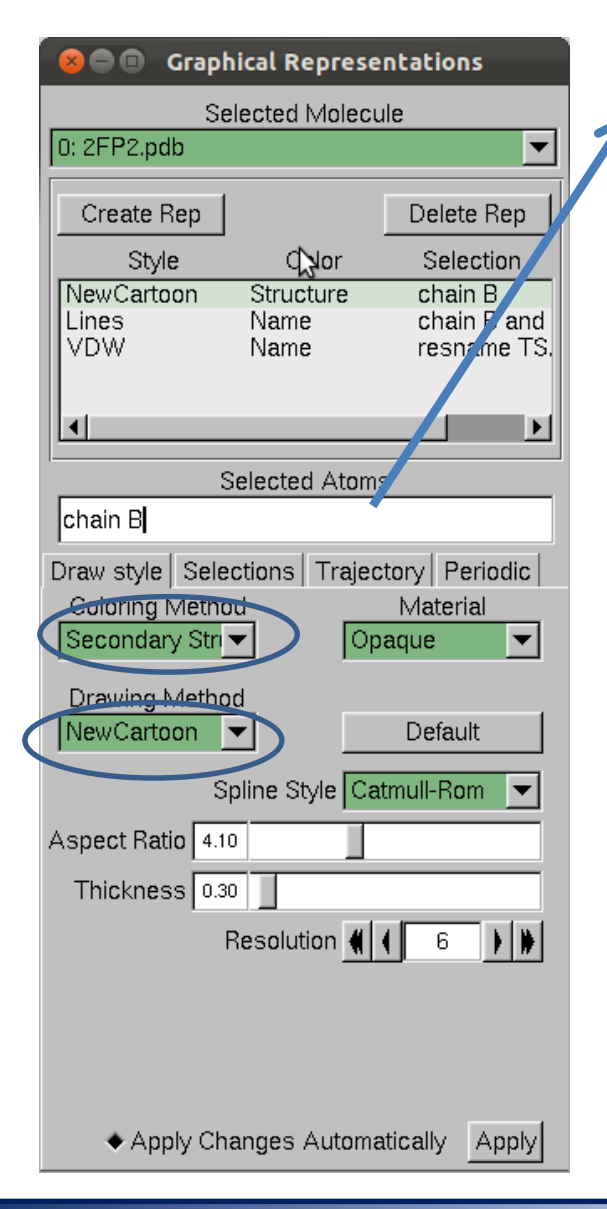

#### **Selekce (volba, maska) části molekuly:**

protein – zvolí všechny aminokyseliny water – zvolí všechny molekuly vody chain X – zvolí řetezec X resname X – zvolí residuum s názvem X resid X – zvolí residuum s číslem X within 5 of Y – zvolí všechny atomy, které jsou vzdálené 5 Å od atomů v masce Y not hydrogens - nezobrazuj atomy vodíků

### **Příklady:**

chain A chain A B C resname ASP GLU resid 1 resid 1 to 100 within 6 of resid 100

residuum muže být aminokyselina, ligand, či část ligandu

## **Trajektorie**

## **Analýza trajektorií**

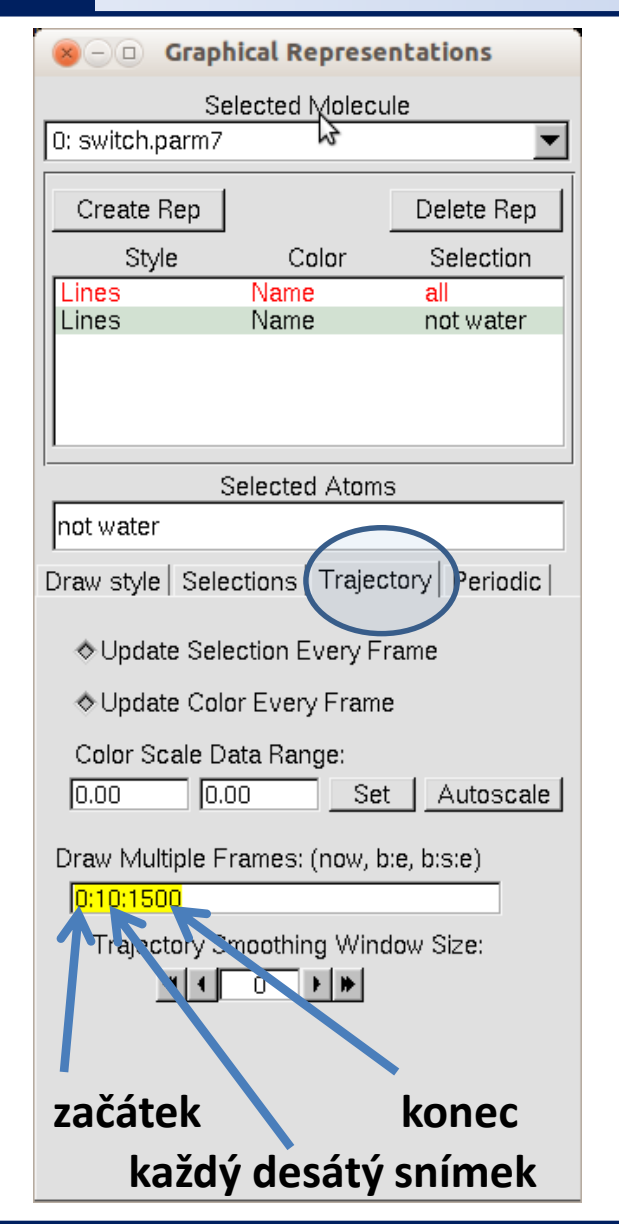

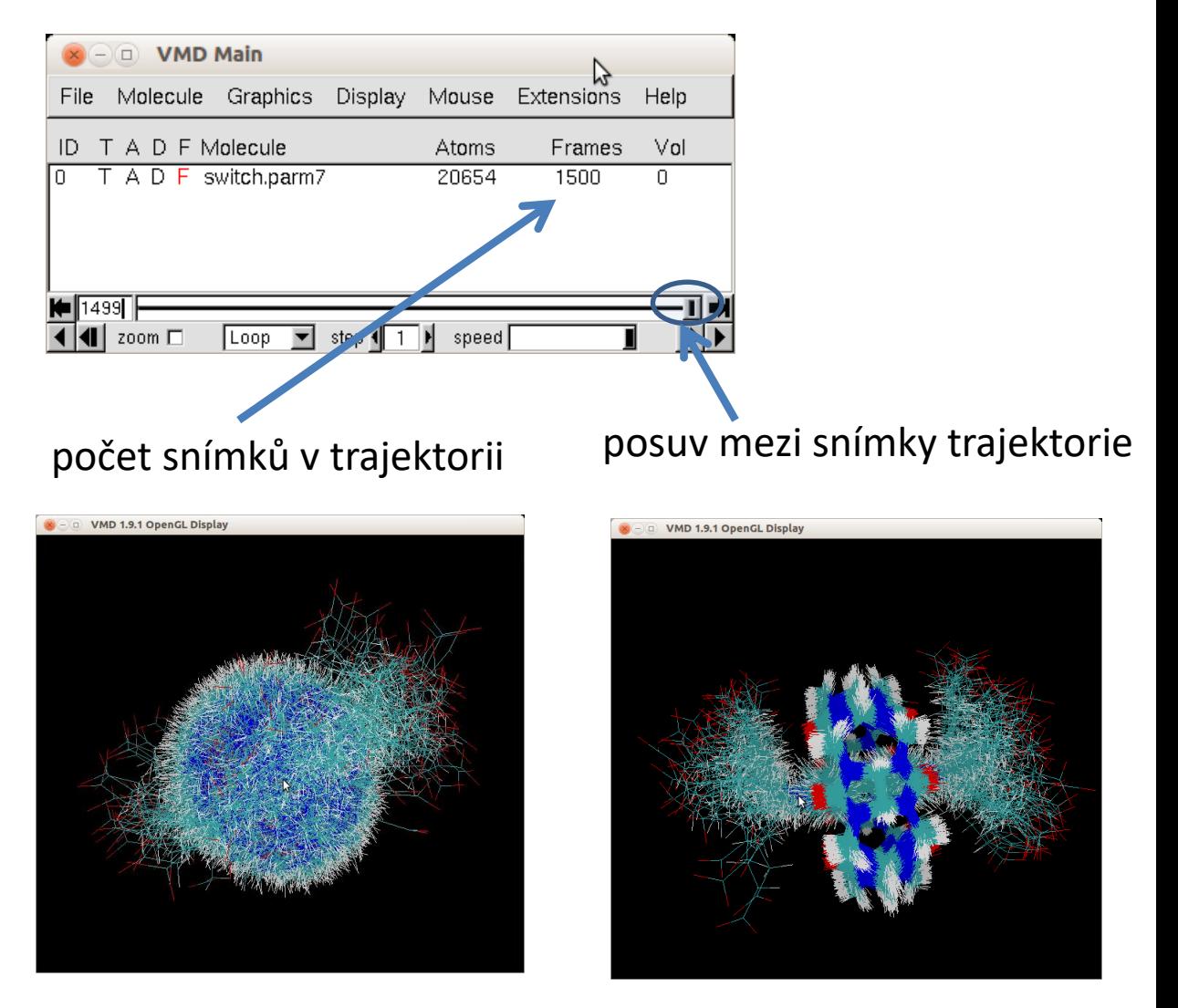

před a po odstranění translačně rotačních pohybů

## **Odstranění TR pohybů**

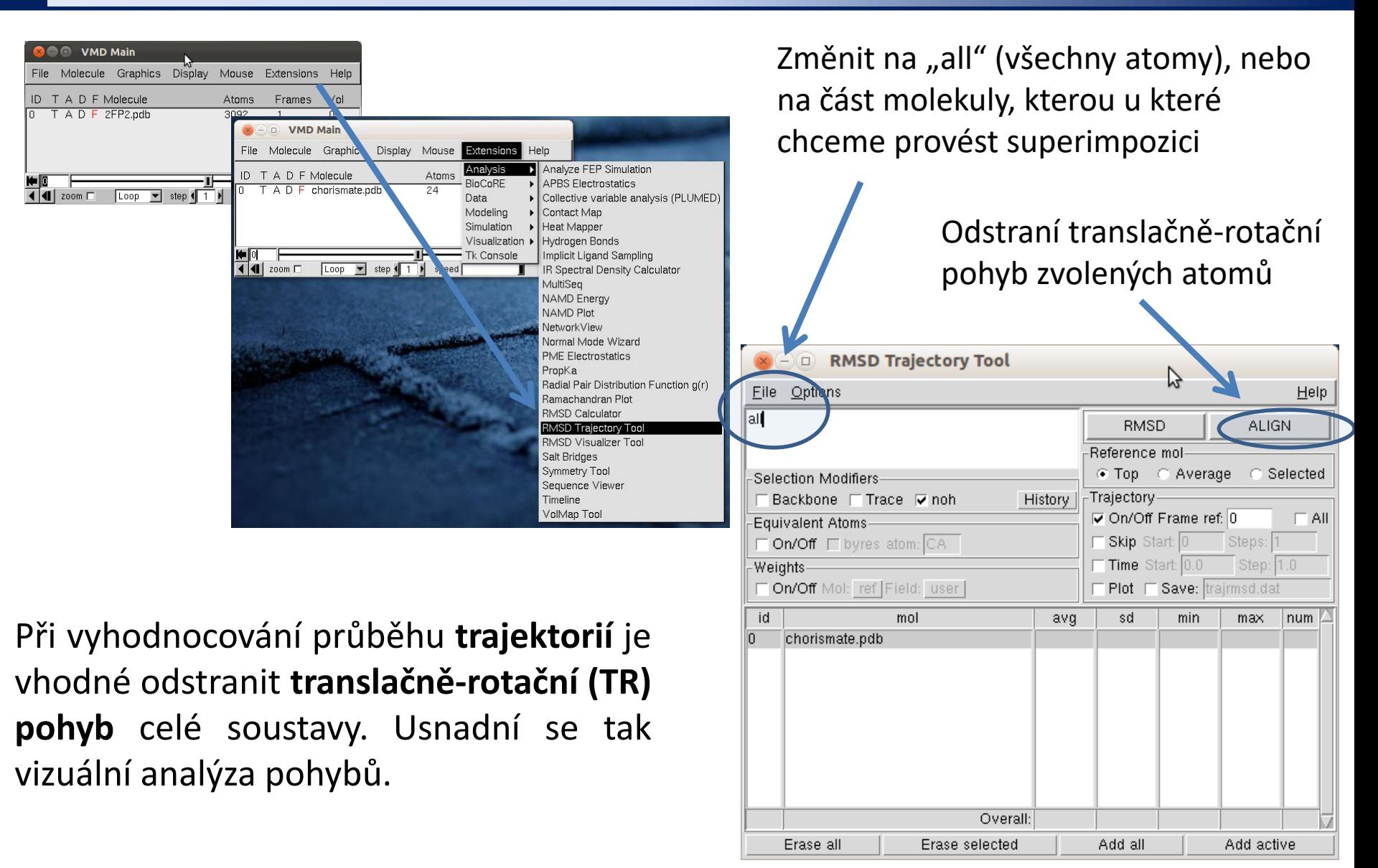

## **Měření**

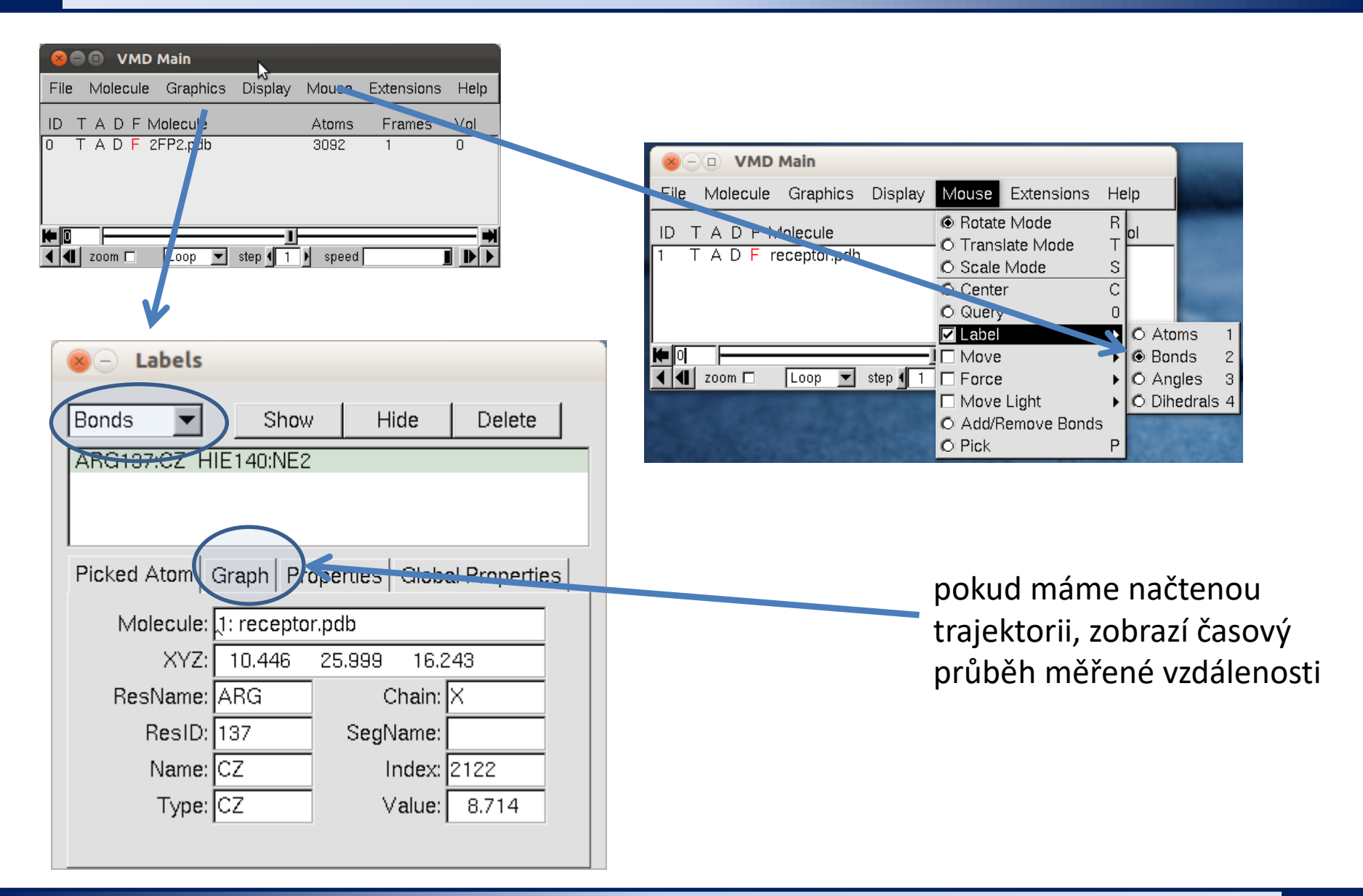

#### **TSM Modelování molekulárních struktur** -15-

## **Histogramová analýza**

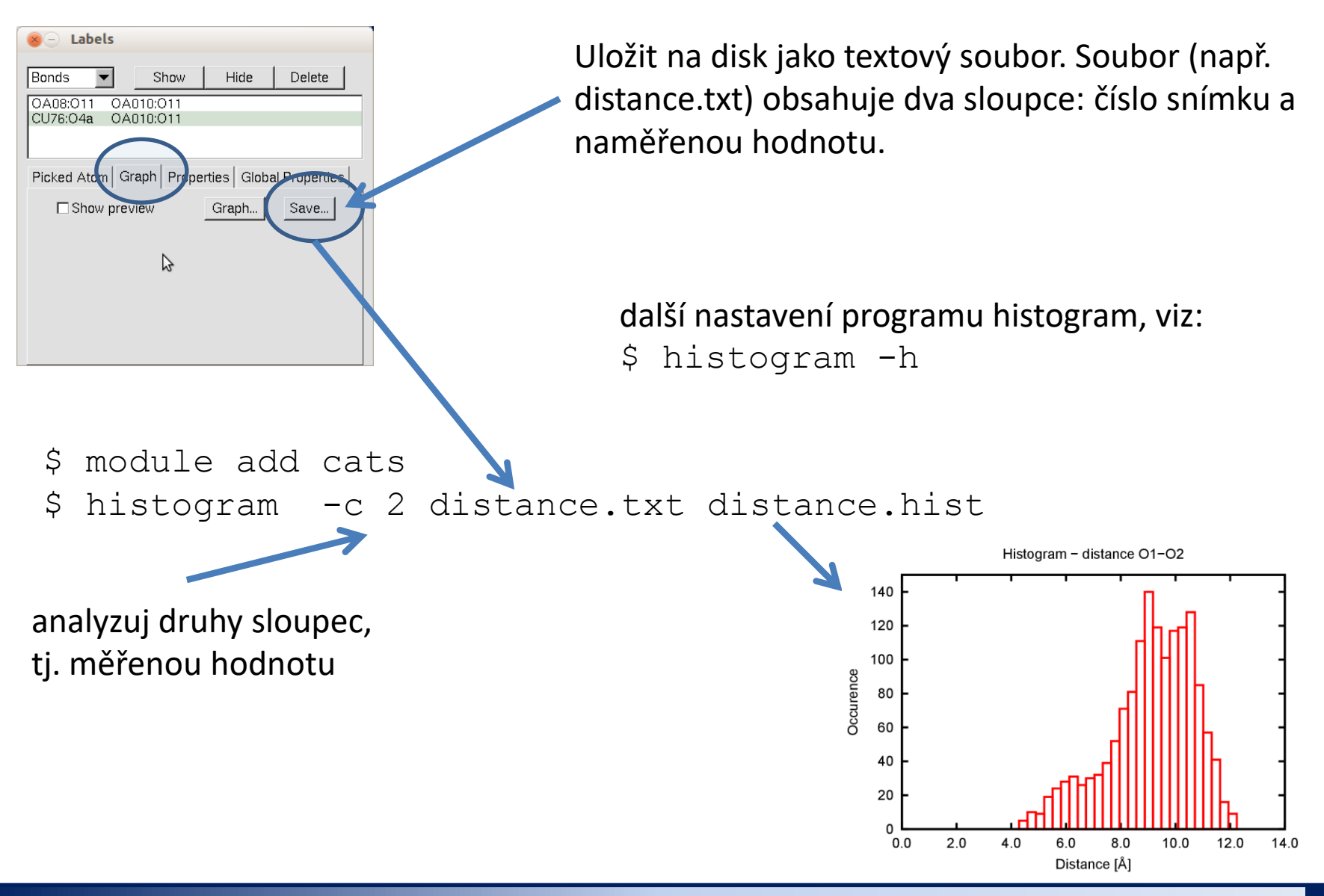